## **Zakończenie roku 2023**

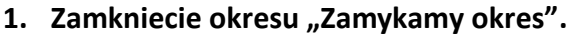

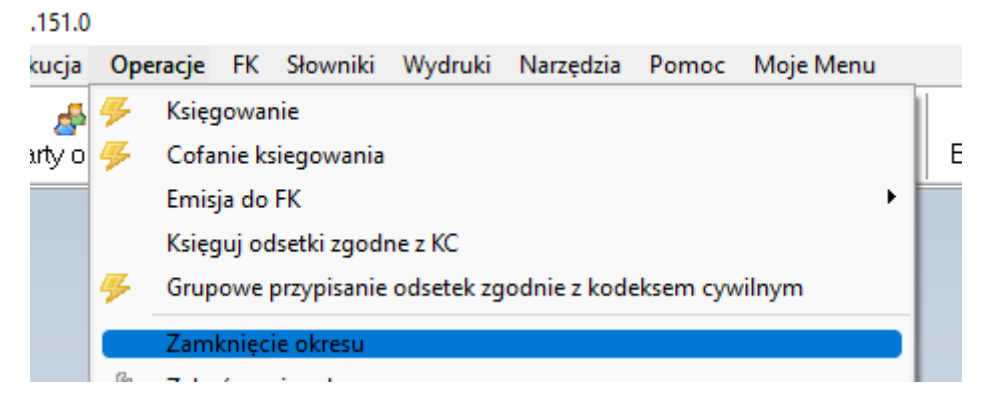

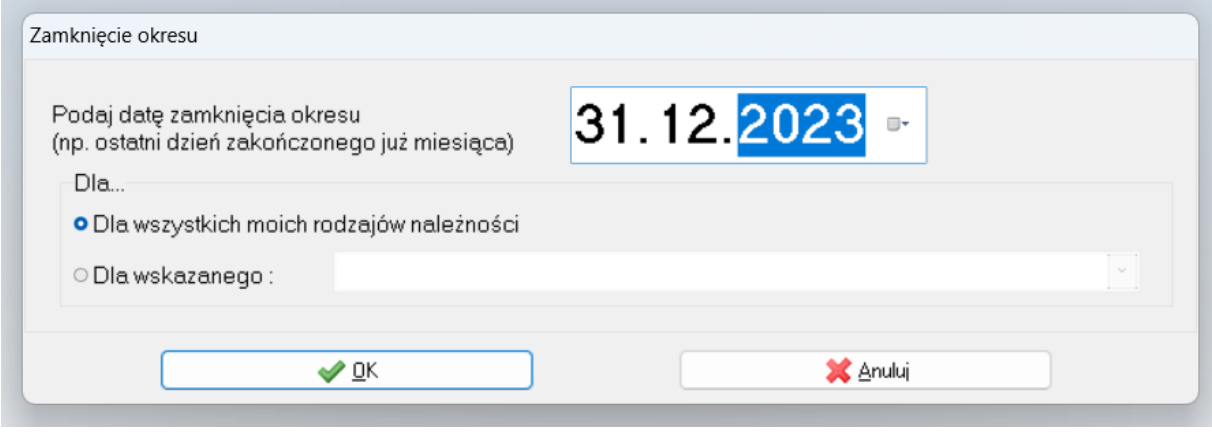

### **2. Przesunięcia terminów płatności 2023**

W związku z rozpoczęciem nowego roku obrachunkowego w programie Karty Kontowe przypominamy o wygenerowaniu odpowiednich przesunięć terminów płatności dla dni wolnych od pracy.

W celu wygenerowania przesunięć terminów płatności należy przejść do okna "Przesunięcia **terminów płatności":**

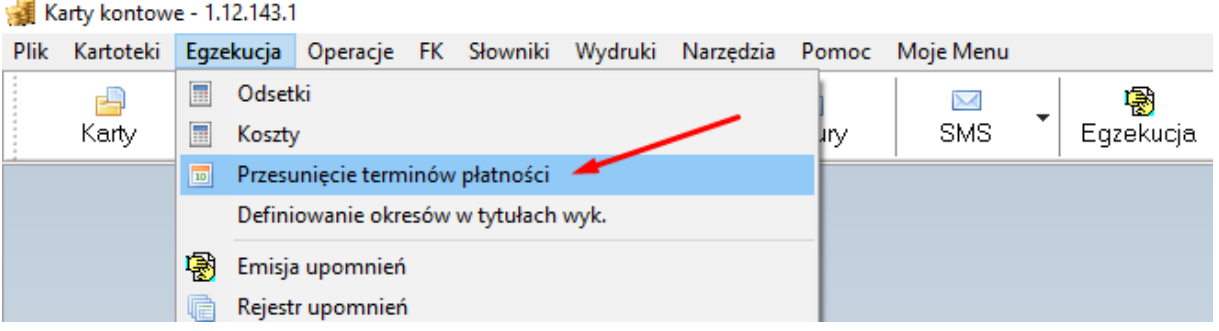

Następnie dla każdego rodzaju odsetek odjętego ustawowym przesunięciem należy kliknąć przycisk **Generator:**

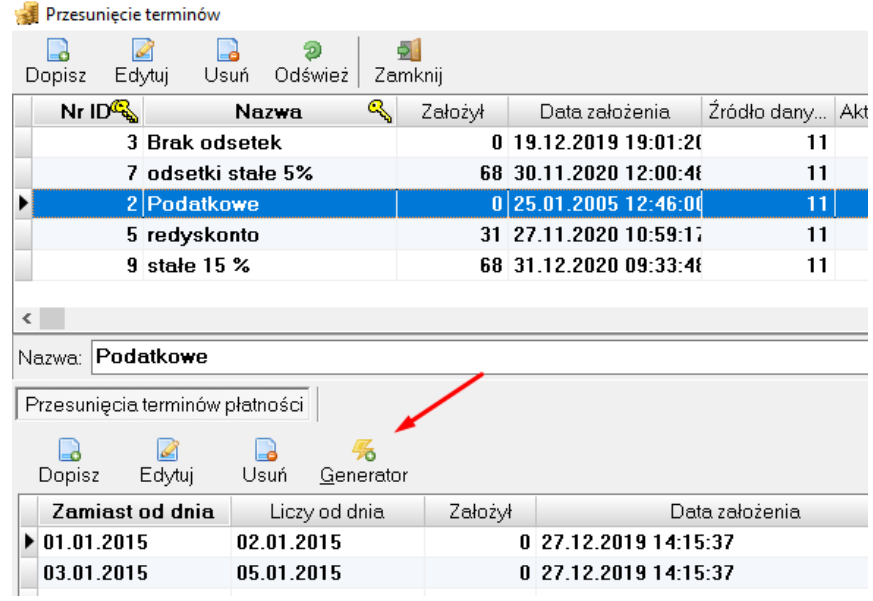

#### Dodatkowo za pomocą funkcji "Dopisz" należy dodać dni

01.05.2024-02.05.2024 30.03.2024-02.04.2024 31.03.2024-02.04.2024 03.05.2024-06.05.2024 30.05.2024-31.05.2024 15.08.2024-16.08.2024 01.11.2024-04.11.2024 09.11.2024-12.11.2024 10.11.2024-12.11.2024 11.11.2024-12.11.2024 25.12.2024-27.12.2024 26.12.2024-27.12.2024

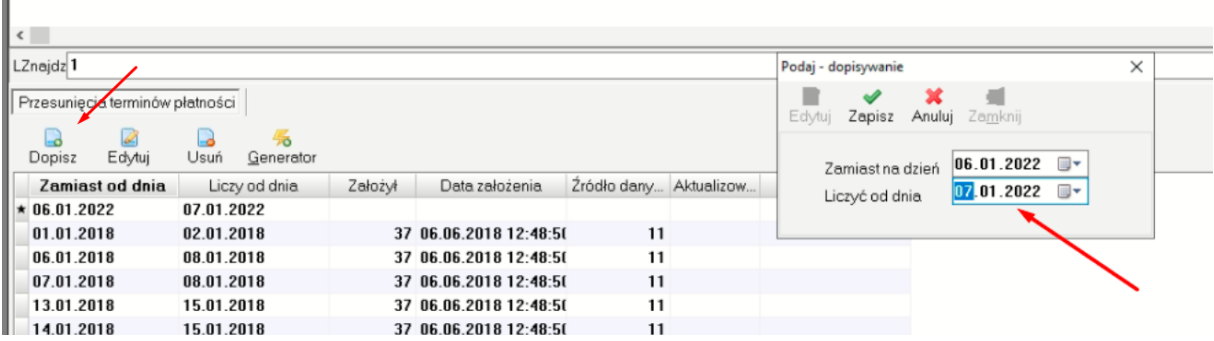

Dodanie przesunięć terminów płatności powinno być zrobione w danej jednostce tylko przez jednego pracownika.

W przypadku podwójnego użycia w tym samym roku dla tego samego rodzaju odsetek funkcji Generator może wystąpić komunikat

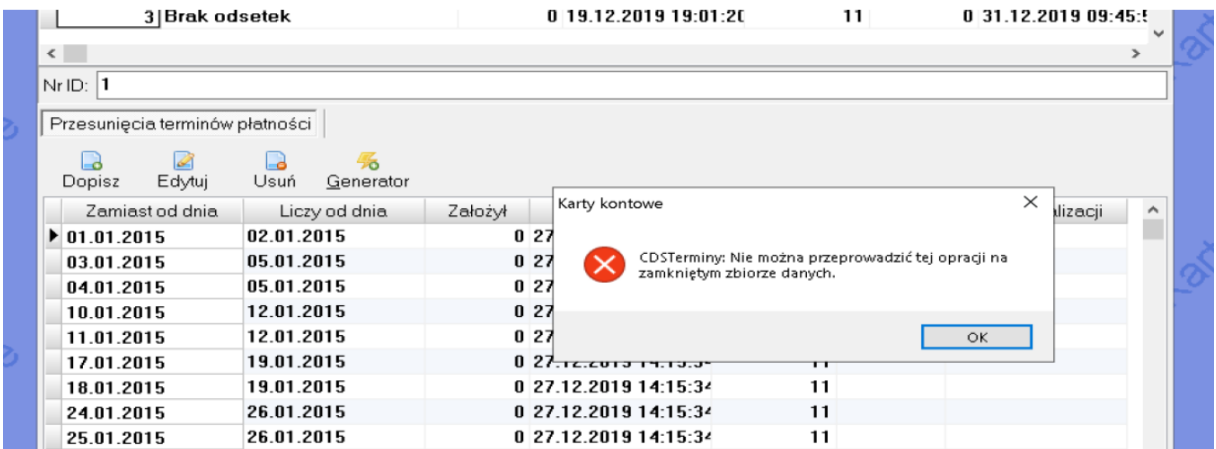

**Który należy zignorować.**

Ш

# **3. Wyzerowanie numeracji wpłat**

#### **Tylko dla osób korzystających z numeracji automatycznej.**

Słownik – Rodzaj wpłat.

|              |                         | Słowniki                                 |               | Wydruki Narzędzia | Pomoc |            |             |
|--------------|-------------------------|------------------------------------------|---------------|-------------------|-------|------------|-------------|
|              | Rodzaje należności<br>⊞ |                                          |               |                   |       |            |             |
|              | æ<br>Rodzaje odsetek    |                                          |               |                   |       |            |             |
|              |                         |                                          | Rodzaje wpłat |                   |       |            |             |
|              | Szablony wydruków       |                                          |               |                   |       |            |             |
|              | Rodzaje wpłat - wybór   |                                          |               |                   |       |            |             |
| Dopisz       | A<br>Edytuj             | 5<br>Usuń<br>Zamknij                     |               |                   |       |            |             |
|              | ٩<br>ld.                |                                          | Nazwa         |                   |       | Schemat    | Subkonto RW |
|              |                         | 1 PRZE Rodzaje wpłat - przeglądanie      |               |                   |       |            | ×           |
| 2 Bank<br>5. |                         |                                          |               |                   |       |            |             |
|              | 3<br>4                  | Ustawienie ostatniego numeru dla wpłat   |               | $\times$          |       |            |             |
|              | 5                       | Zmiana dotyczy wszystkich rodzajów wpłat |               |                   |       |            |             |
|              | 6                       |                                          |               |                   |       |            |             |
|              | 7                       | 0                                        | Z             |                   |       | Ostatni nr |             |
|              | 9                       |                                          |               | znie              |       |            |             |
|              | 11                      |                                          | <b>V</b> ₫K   | X Anuluj          |       |            |             |
|              | 14                      |                                          |               | 슈                 |       |            |             |
|              |                         | Wstaw taka zmienna                       |               |                   |       |            |             |

Wpisujemy wartość zero i klikamy "OK"